## **IP** 分享器**<VPN PPTP** 伺服器設定**>**

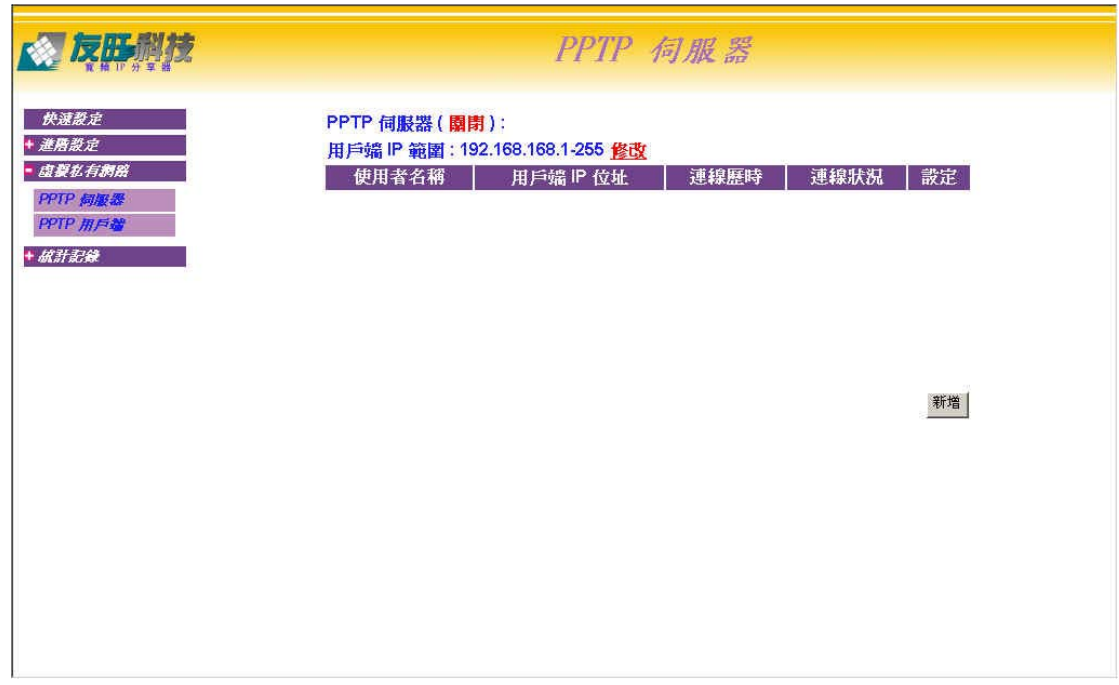

㆖圖為 VPN **PPTP** 伺服器 主畫面

顯示 **PPTP** 伺服器的各項設定

如上圖所示

**PPTP** 伺服器 **(** 關閉 **)** 表示 **PPTP** 伺服器 尚未啟動

用戶端 **IP** 範圍 : 192.168.168.1 -255 是指 **PPTP** 伺服器給予 **PPTP** 用戶端的 IP 範圍。所以如 果以 192.168.168.1-255 為設定值,那麼連進來的 **PPTP** 用戶端 所會得到的 IP 值會是在這個網段 ㆖。

當然如果你不喜歡這個網段,或是想啓動 Server 的服務,那你可以在修改上用滑鼠左鍵點入,進 行更改及啟動的動作。(見 page 2)

圖㆗ 右㆘方的 新增 是用來新增 **PPTP** 用戶端用戶端 的資料。 (關於新增 **PPTP** 用戶端資料設定請看 page 3)

page 2

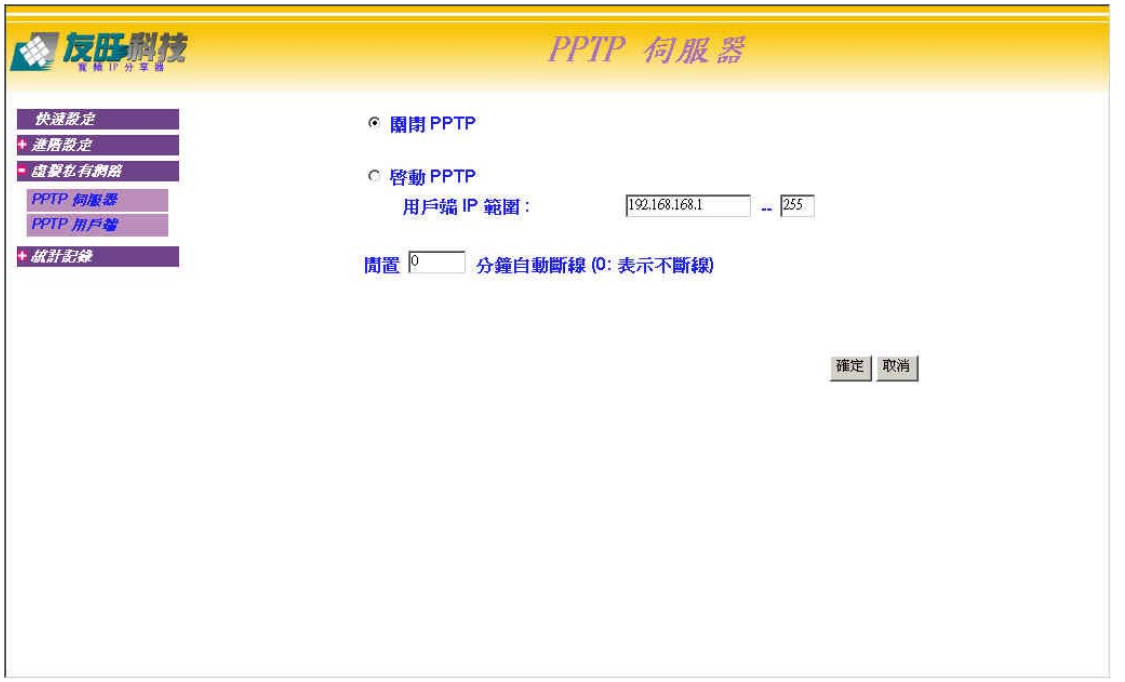

功能解說:

- 1. 關閉 PPTP 伺服器
- 2. 啟動 PPTP 伺服器,PPTP 用戶端連線進來給予的用戶端的 IP 範圍
- 3.閒置 □分鐘自動斷線 (0: 表示不斷線):可設定閒置斷線時間

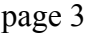

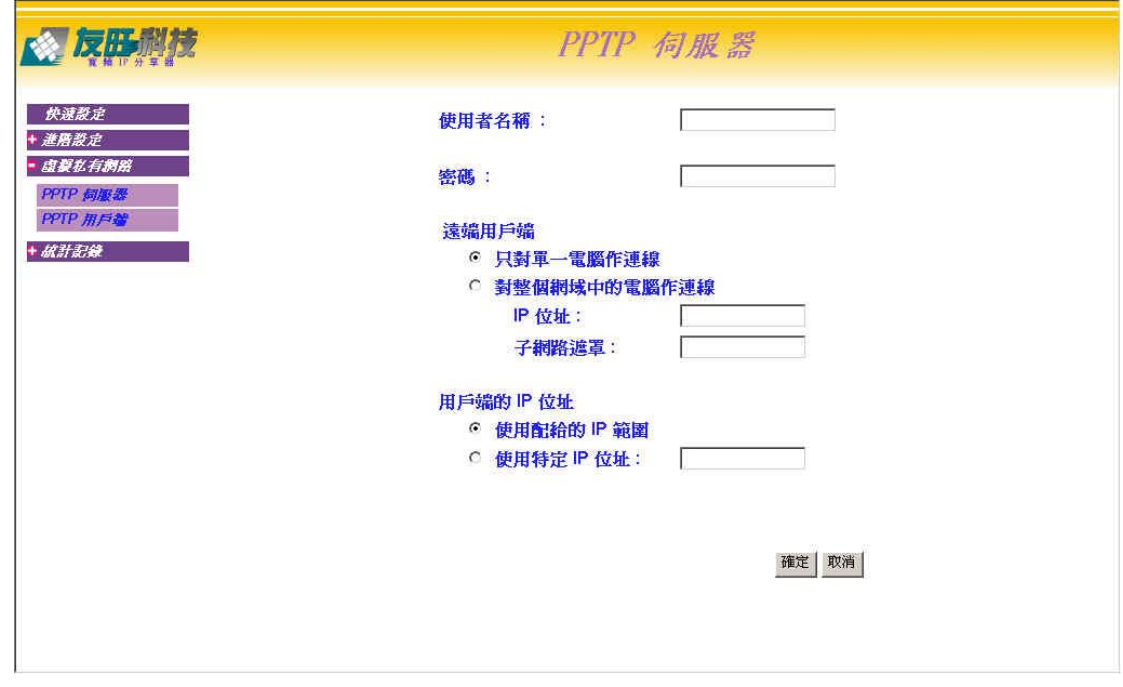

進入 新 之後會出現上圖所示的設定畫面

使用者名稱 : 輸入 PPTP 用戶端使用者的名稱

密碼 : 輸入 PPTP 用戶端使用者的密碼

遠端用戶端 為設定 PPTP 用戶端的環境

只對單一電腦作連線: 是指 登入者 PPTP 用戶端 為獨立主機(例如 VPN PPTP 伺服器)

對整個網域中的電腦作連線: 是指 登入者 PPTP 用戶端 為一子網路的多台主機。

IP 位址 : PPTP 用戶端的使用者 IP 位址

子網路遮罩 : PPTP 用戶端的使用者 IP 位址的子網路遮罩

用戶端的 IP 位址 分配 IP 的方式

使用配給的 IP 範圍 指 PPTP 用戶端的使用者進入 PPTP 伺服器之後所使用的 VPN IP ,是由 PPTP 伺服器 分配(例如:系統預設用戶端的 IP 範圍是 192.168.168.1-255 ,這裏設定使用使用配給 的 IP 範圍 則 PPTP 伺服器 會自動分配一個 IP 給 PPTP 用戶端的使用者。也就是說每一次登入 的 PPTP 伺服器 所得到的 IP 不一定是同一個。

使用特定 IP 位址 : 指定 PPTP 用戶端的使用者進入 PPTP 伺服器後所使用的 IP 位址 , IP 位 址會是設定的 IP 位址。

設定完成後 按右下方的

## **IP** 分享器**<PPTP** 用戶端 設定**>**

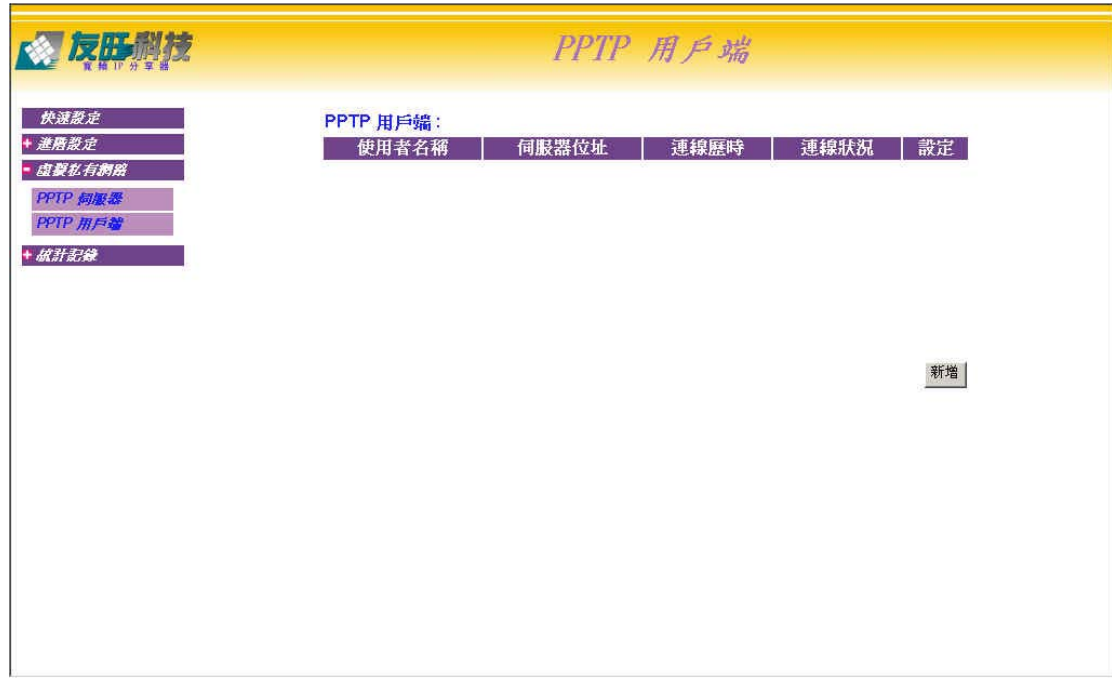

㆖圖為 VPN PPTP 用戶端 的主畫面,請按 <sup>新</sup> 新增使用者

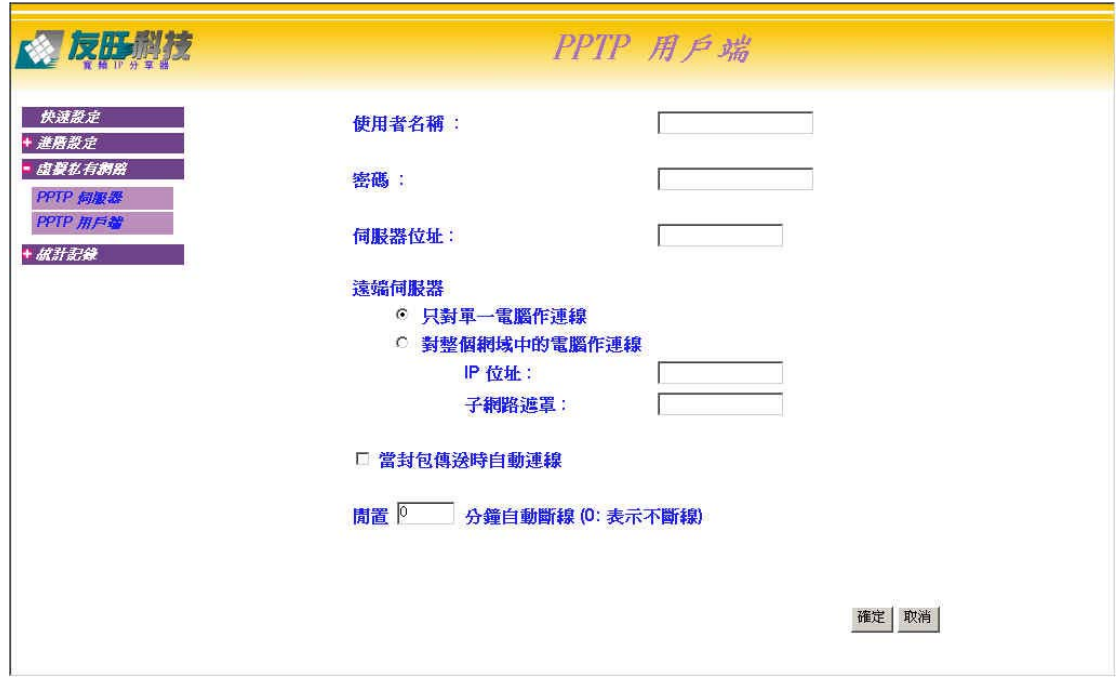

進入後書面如上:

使用者名稱:輸入要新增所要登入的 PPTP 伺服器的使用者名稱 密碼:輸入要新增所要登入的 PPTP 伺服器的使用者密碼 伺服器位址:輸入新增使用者所要登入的 PPTP 伺服器 的 IP 位址 遠端伺服器 選擇 VPN 伺服器的種類 只對單一電腦作連線: 所要登入的 PPTP 伺服器 為獨立主機 對整個網域中的電腦作連線: 所要登入的 PPTP 伺服器 為分享器後子網路的多台主機 IP 位址:所要登入的 PPTP 伺服器 為分享器後子網路多台主機的 IP 位址 子網路遮罩 :所要登入的 PPTP 伺服器 為分享器後子網路多台主機的子網路遮罩 當封包傳送時自動連線:當有要跟連線 PPTP 伺服器連線的封包開始傳送時,將會自動連線 閒置 □分鐘自動斷線 (0: 表示不斷線):可設定閒置斷線時間

設定完成後 按右下方的

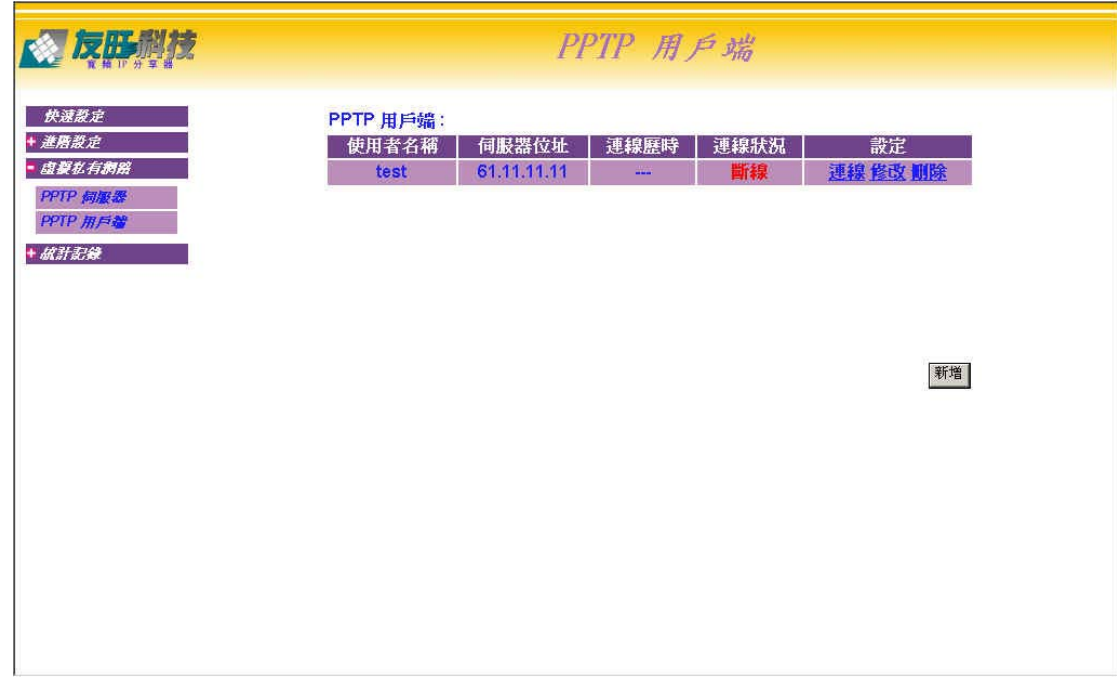

㆖圖為設定後的 PPTP 用戶端 主畫面 舉例:

使用者名稱:是 test

伺服器位址 **:** 為 test 登入的 VPN 伺服器位址: 61.11.11.11

連線歷時:為與 PPTP 伺服器連線的時間

連線狀況:表示現為連線或未連線

設定:

連線:啓動與 PPTP 伺服器連線

修改:更改此 PPTP 用戶端的設定

刪除:刪除此 PPTP 用戶端使用者